## AWS LS hang

24 April 2024 18:18

## Before starting a remote-ssh

| 0[]<br>1[]<br>Mem[]]]]]]]]]]]]]]]]]]]]]]]]]]]]]]]]]]]]                     | 0.7%] | Tasks: 37, 33 thr; 1 running<br>Load average: 0.00 0.00 0.00<br>Uptime: 1 day, 19:55:24 |
|----------------------------------------------------------------------------|-------|-----------------------------------------------------------------------------------------|
| After starting a remote-sch liget 8 new processes and a further 58 threads |       |                                                                                         |

After starting a remote-ssh I get 8 new processes and a further 58 threads

| bitnar | ni@ip-172-26-15-92:~\$ pgrep -fl vscode |
|--------|-----------------------------------------|
| 47112  | code-e170252f76                         |
| 47135  | sh                                      |
| 47139  | node                                    |
| 47290  | node                                    |
| 47446  | node                                    |
| 47457  | node                                    |
| 47488  | node                                    |
| 47505  | bash                                    |

If I then close the remote connection using the "Close Remote Connection" option these processes remain with the exception of "bash", which has gone, and eventually the "code-" process, which I think disappears some 3 minutes later.

| bitnar | ni@ip-172-26-15-92:~\$ | pgrep -fl | vscode |
|--------|------------------------|-----------|--------|
| 47135  | sh                     |           |        |
| 47139  | node                   |           |        |
| 47290  | node                   |           |        |
| 47446  | node                   |           |        |
| 47457  | node                   |           |        |
| 47488  | node                   |           |        |

Next I close my VSCode session and wait and watch. At least for the next 15 minutes or so nothing seems to change.

So I open my VSCode remote-ssh session again and this time I see:

| bitnar | ni@ip-172-26-15-92:~\$ | pgrep | -fl | vscode |
|--------|------------------------|-------|-----|--------|
| 47135  | sh                     |       |     |        |
| 47139  | node                   |       |     |        |
| 47290  | node                   |       |     |        |
| 47446  | node                   |       |     |        |
| 47457  | node                   |       |     |        |
| 47488  | node                   |       |     |        |
| 54457  | code-e170252f76        |       |     |        |
| 54502  | node                   |       |     |        |
| 54513  | node                   |       |     |        |
| 54553  | node                   |       |     |        |
| 54895  | bash                   | _     |     |        |

The 6 vestigial processes remain but a new set of 5 processes has appeared. I think now there are 52 threads associated with the original 6 processes and 36 threads with the new 5 processes. After a few minutes this reduces to:

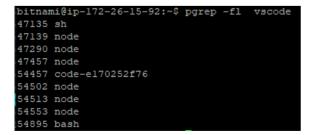

Two of the original processes have gone, though all 5 of the new processes remain. I watch and wait a few minutes more but this seems to be a stable set of processes, so I close the remote-ssh connection. Now I have this:

```
bitnami@ip-172-26-15-92:~$ pgrep -fl vscode
47135 sh
47139 node
47290 node
47457 node
54457 code-e170252f76
54502 node
54513 node
54553 node
```

As before, the bash process has gone and, as before, after 3 mins so has the code- process

| bitnar | mi@ip-172-26-15-92:~\$ | pgrep | -fl | vscode |
|--------|------------------------|-------|-----|--------|
| 47135  | sh                     |       |     |        |
| 47139  | node                   |       |     |        |
| 47290  | node                   |       |     |        |
| 47457  | node                   |       |     |        |
| 54502  | node                   |       |     |        |
| 54513  | node                   |       |     |        |
| 54553  | node                   | _     |     |        |

I close my VSCode windows.

Now I open a VSCode remote-ssh a third time...

| bitna  | ni@ip-172-26-15-92:~\$ | pgrep | -fl | vscode |
|--------|------------------------|-------|-----|--------|
| 47135  | sh                     |       |     |        |
| 47139  | node                   |       |     |        |
| 47290  | node                   |       |     |        |
| 47457  | node                   |       |     |        |
| 54502  | node                   |       |     |        |
| 54513  | node                   |       |     |        |
| €54553 | node                   |       |     |        |
| 55432  | code-e170252f76        |       |     |        |
| 55455  | node                   |       |     |        |
| 55473  | node                   |       |     |        |
| 55486  | node                   |       |     |        |
| 55516  | bash                   |       |     |        |

After a few more minutes this drops to:

| bitnar | ni@ip-172-26-15-92:~\$ | pgrep -fl | vscode |
|--------|------------------------|-----------|--------|
| 47135  | sh                     |           |        |
| 47139  | node                   |           |        |
| 47290  | node                   |           |        |
| 47457  | node                   |           |        |
| 54513  | node                   |           |        |
| 55432  | code-e170252f76        |           |        |
| 55455  | node                   |           |        |
| 55473  | node                   |           |        |
| 55486  | node                   |           |        |
| 55516  | bash                   | _         |        |

So I now have 3 node processes from my first VSCode session, 1 from my second and 3 from my third.

Taking a close look at the command lines of these 7 node processes I have

```
47139: server-main.js
47290: bootstrap-fork --type=fileWatcher
47457: bootstrap-fork --type=ptyHost
54513: bootstrap-fork --type=fileWatcher
55432: command-shell <...> parent-process-id 55413
55455: bootstrap-fork --type=extensionHost
55473: bootstrap-fork --type=fileWatcher
55486: jsonServerMain ... --clientProcessId=55455
```

I then close remote-ssh

| bitnar | ni@ip-172-26-15-92:~\$ | pgrep | -fl | vscode |
|--------|------------------------|-------|-----|--------|
| 47135  | sh                     |       |     |        |
| 47139  | node                   |       |     |        |
| 47290  | node                   |       |     |        |
| 47457  | node                   |       |     |        |
| 54513  | node                   |       |     |        |
| 55432  | code-e170252f76        |       |     |        |
| 55455  | node                   |       |     |        |
| 55473  | node                   |       |     |        |
| 55486  | node                   |       |     |        |

As before, the bash process has gone and, as before, after 3 mins so has the code- process, leaving:

| bitnar | ni@ip-172-26-15-92:~\$ | pgrep -fl | vscode |
|--------|------------------------|-----------|--------|
| 47135  | sh                     |           |        |
| 47139  | node                   |           |        |
| 47290  | node                   |           |        |
| 47457  | node                   |           |        |
| 54513  | node                   |           |        |
| 55455  | node                   |           |        |
| 55473  | node                   |           |        |
| 55486  | node                   | _         |        |

In conclusion it seems that the fileWatcher process, and its 11 threads, are getting created on each remote session but never removed, so that now I have 3 fileWatcher processes and 33 threads.